## **Unlock Premium Features In iOS**

Last Modified on Monday, 24-Jun-2024 16:05:00 BST

*To unlock Premium Features in our iOS apps, you will need to have a ClaroRead key. The premium features cannot be unlocked using ClaroRead SE, ClaroView, ScreenRuler or Writing Helper keys.*

You will be given a ClaroRead licence key. With this key, you need to do the following:

- 1. Go to [clarosoftware.com/login](http://www.clarosoftware.com/login):
- 2. Register to create a free account, or sign in if you already have a Claro Cloud account:

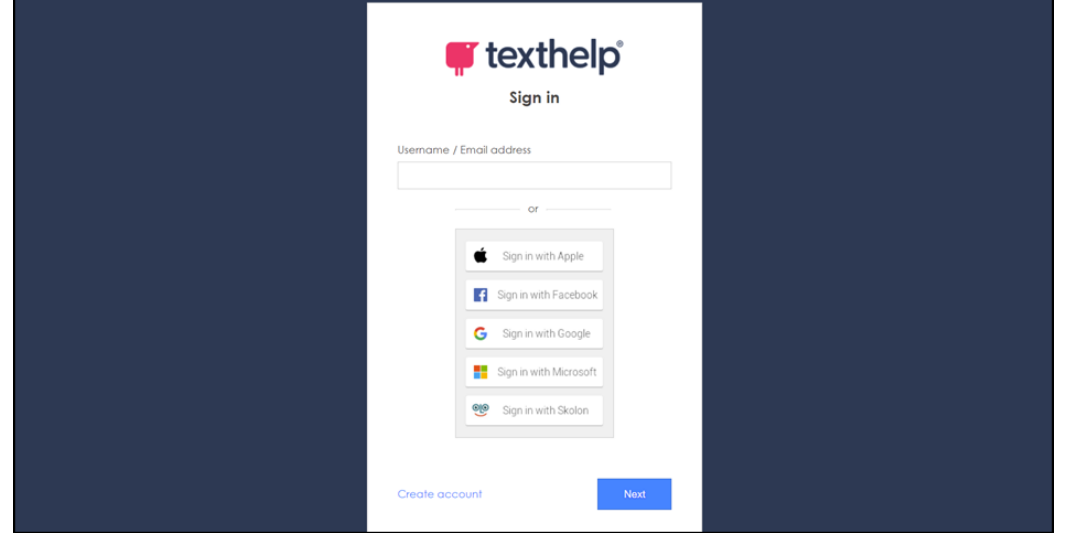

3. Select My Licence Keys in the Admin section:

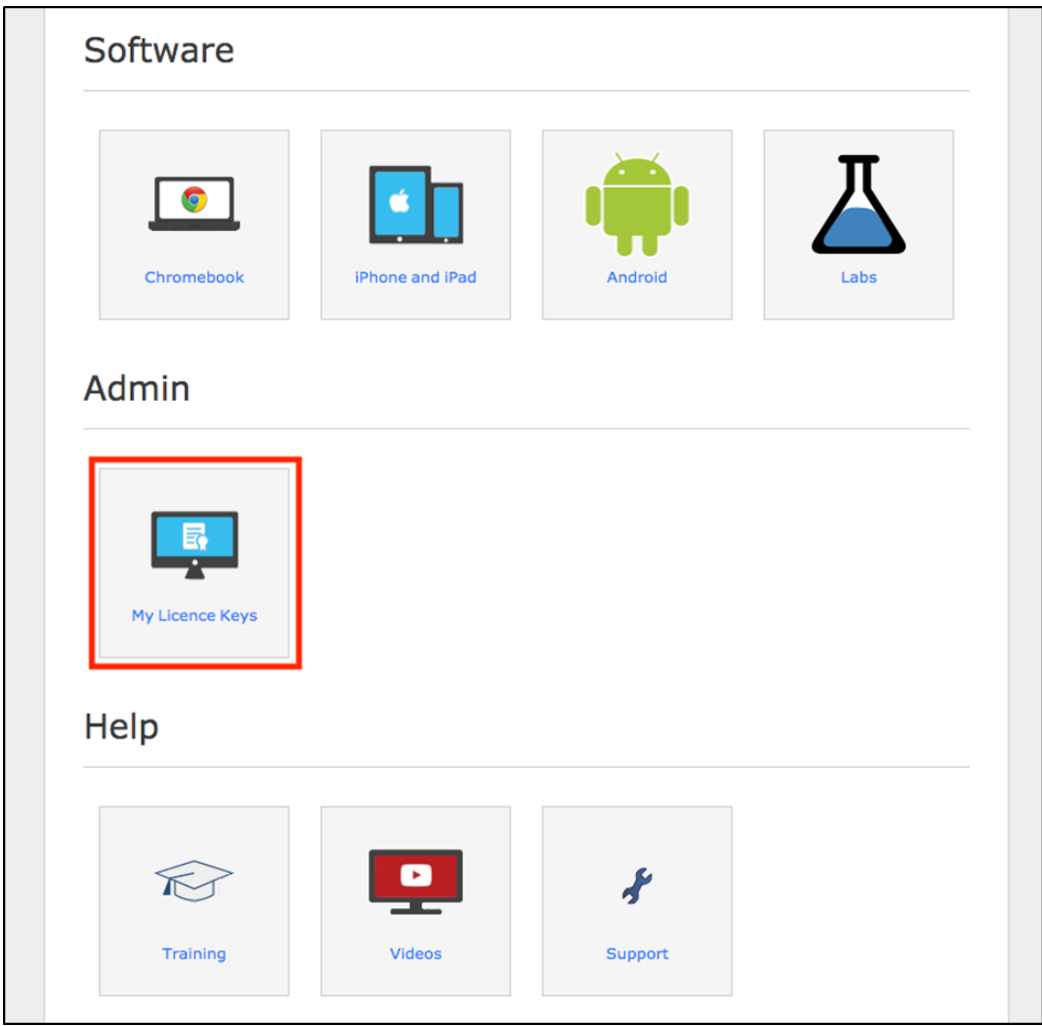

4. Enter your ClaroRead Pro or Plus licence key here to activate ClaroRead Pro or Plus on your ClaroRead Cloud account:

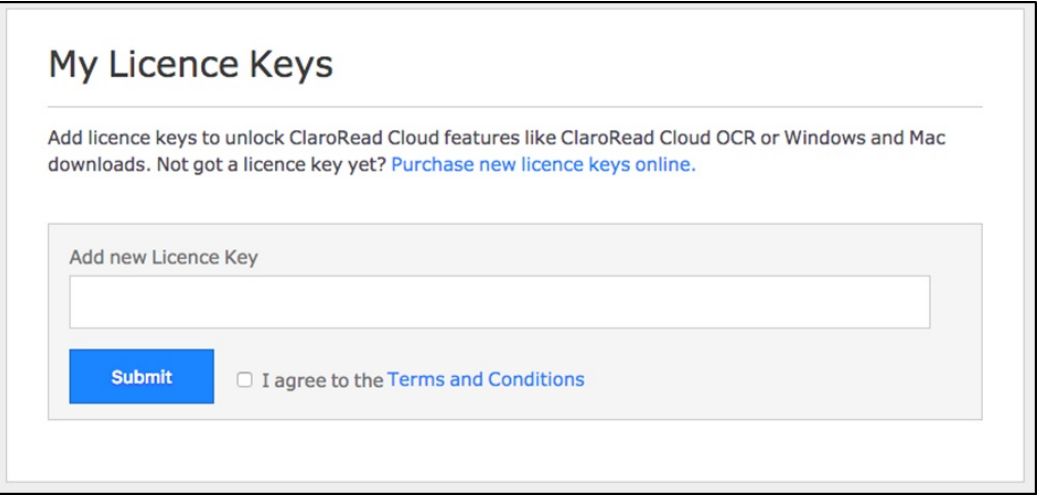

5. On your iPhone or iPad, search the App Store for our free apps – ClaroPDF, ClaroSpeak and Claro ScanPen Premium. Install these onto your device.

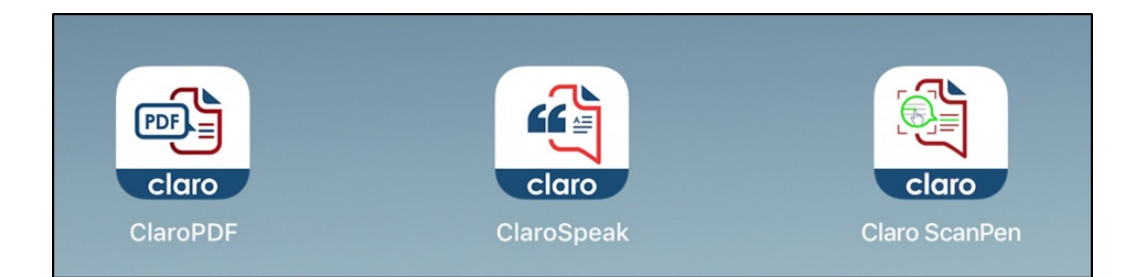

6. To unlock the Pro [features](https://www.clarosoftware.com/portfolio/claropdf/#comp) of ClaroPDF, launch ClaroPDF and tap on Login in the cog menu. Log into your ClaroRead Cloud account and the Pro features will be unlocked:

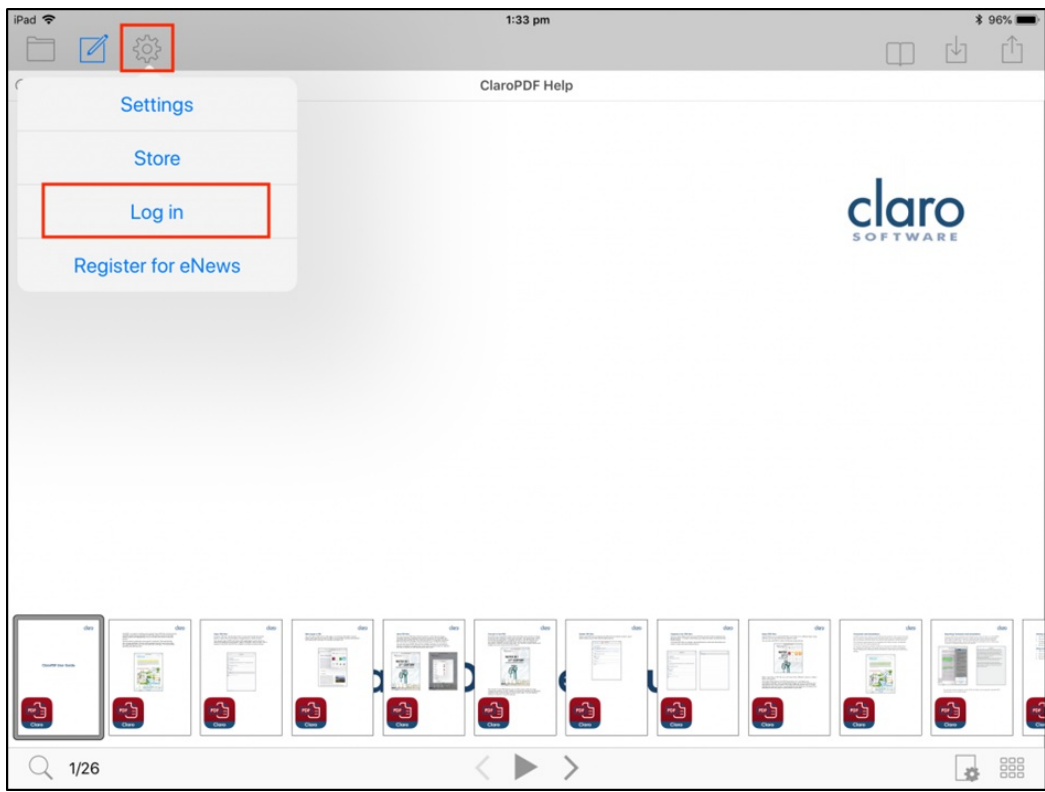

7. To unlock the Plus [features](https://www.clarosoftware.com/portfolio/clarospeak/#comp) of ClaroSpeak, launch ClaroSpeak and tap on Login in the cog menu. Log into your ClaroRead Cloud account and the Plus features will be unlocked:

8.

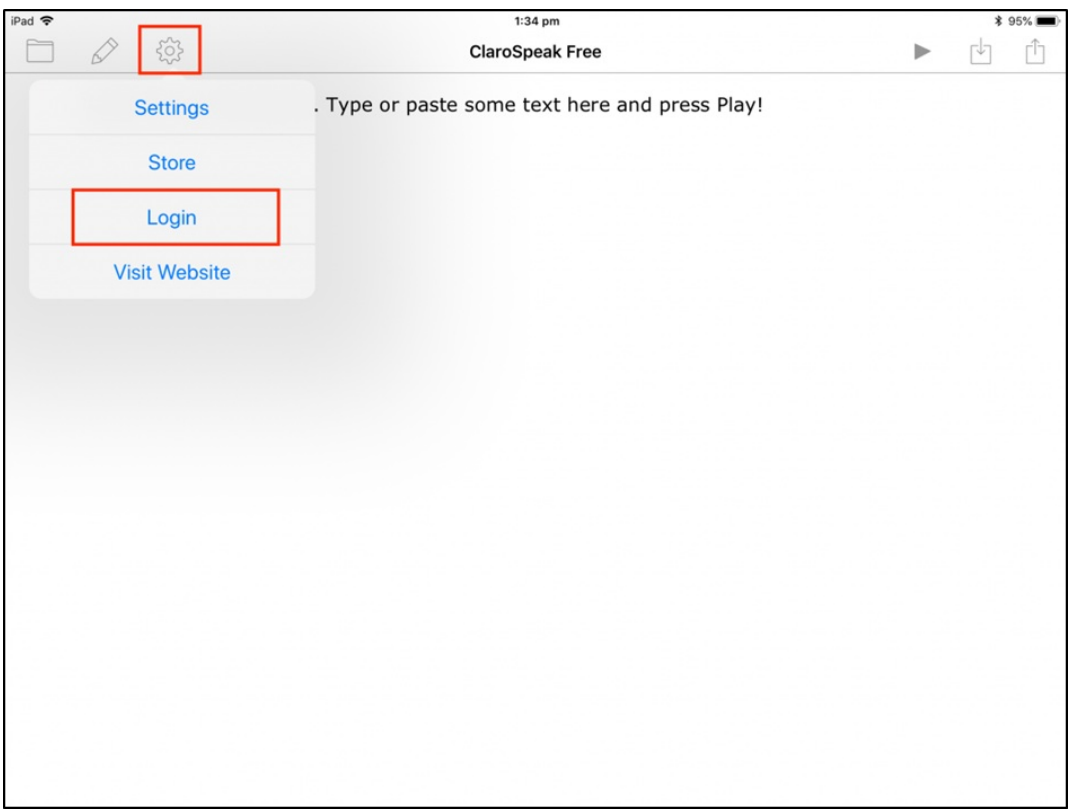

To unlock the [Premium](https://www.clarosoftware.com/portfolio/claro-scanpen/#comp) features of Claro ScanPen, launch Claro ScanPen and tap on Login in the bottom left corner. Log into your ClaroRead Cloud account and the Premium features will be unlocked:

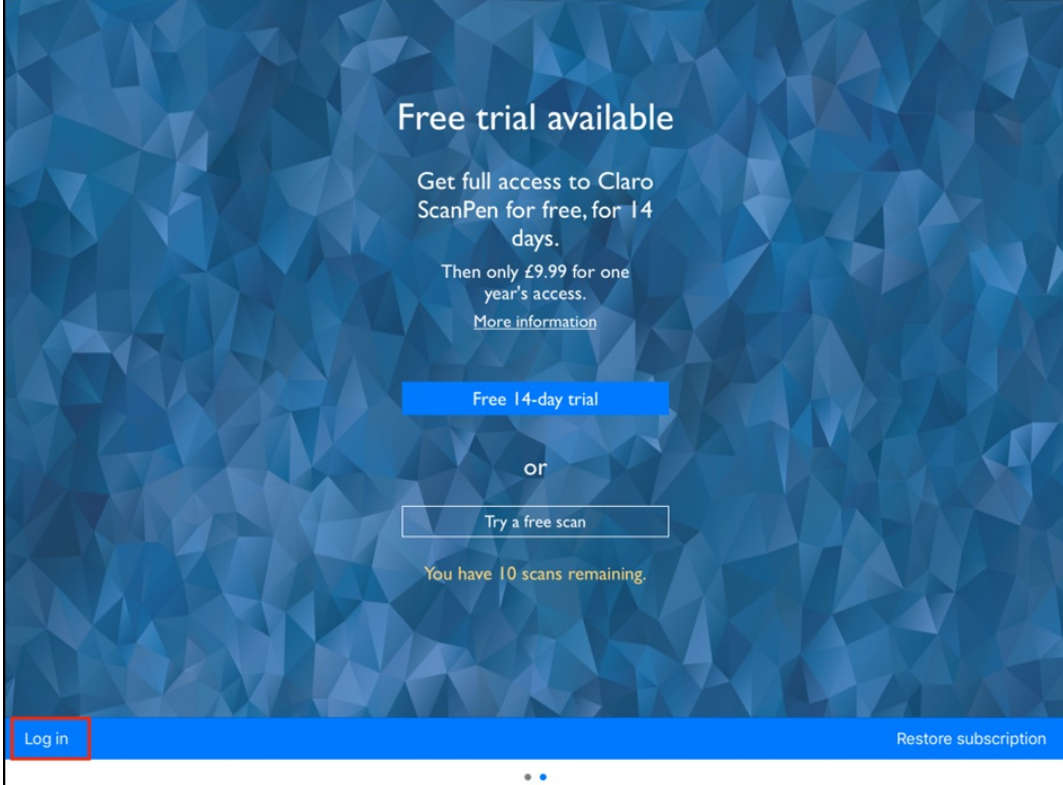